เรื่อง แจ้งที่อยู่ของเว็บเพจของข้อมูลที่อยู่ในความรับผิดชอบของงานสารบรรณ ื่ ี่ ี่

## **เรียน เจาหนาที่สํานักฯ ทุกทาน**

#### **1. ท อยูขอมูลบนเว็บ ี่**

งานสารบรรณใด้นำข้อมูลที่อยู่ในความรับผิดชอบของงานสารบรรณ ขึ้นเว็บภายในของ ี่ ึ้ สำนักฯ เพื่อให้ทุกท่านใด้ค้นหาข้อมูลใด้อย่างสะควก รวดเร็ว จึงขอแจ้งที่อยู่ของเว็บเพจ ดังนี้ ี่

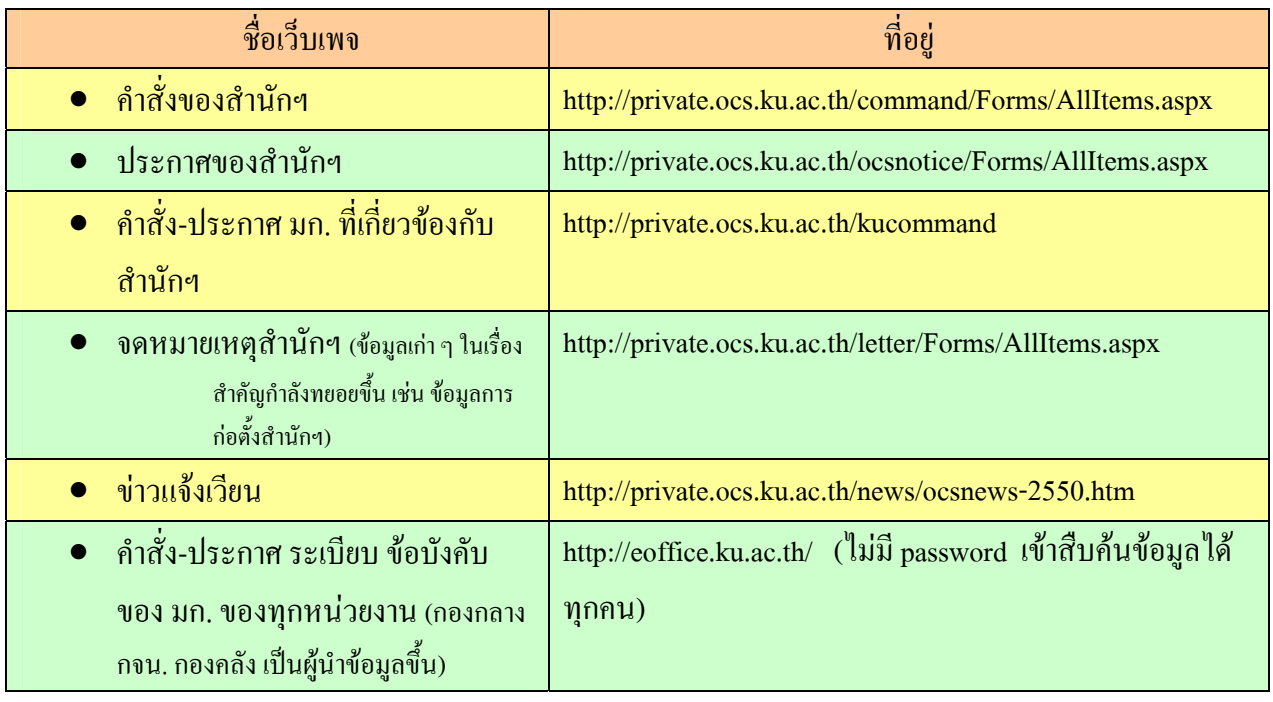

# **หรือเขาไปที่ หนาแรกเว็บ private ท ี่ http://private.ocs.ku.ac.th/default.aspx เลือกหัวขอดานซายมือ**

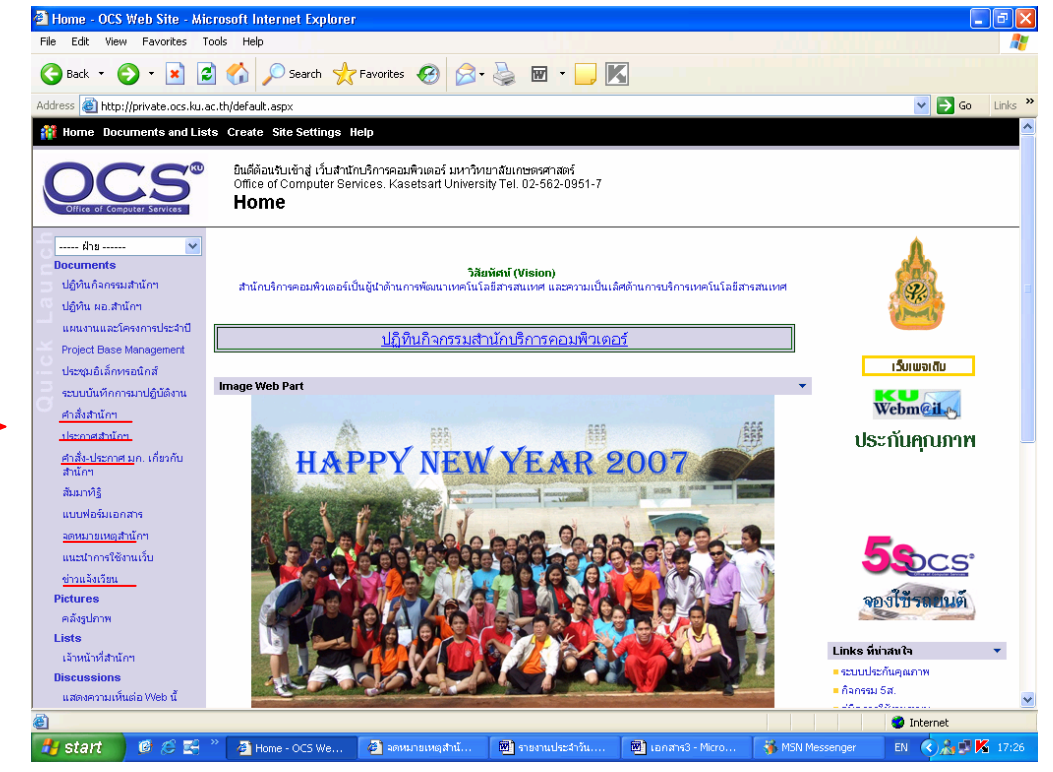

การเขาใชเว็บ private ใหม ( http://private.ocs.ku.ac.th/default.aspx) ใหใช Account และ Password ของเครือขายนนทรี สําหรับผูที่ เขาเว็บไมไดขอใหแจงไดที่ **คุณมหาราช ทศศะ ฝาย ระบบคอมพิวเตอรโทร. 2578** e-mail maharat.t@ku.ac.th หรือคุณพจจีนติ โกษาทองโทร. 2579 e-mail : pajeejin.k@ku.ac.th

### **2. ระบบติดตามเอกสารผานเว็บเพจ**

งานสารบรรณ ได้เริ่มใช้ระบบติดตามเอกสารผ่านเว็บเพจ เพื่อให้เจ้าหน้าที่งานสาร บรรณ ได้ทราบสถานะของเอกสาร และติดตามเอกสาร ได้ง่ายขึ้น และทุกฝ่ายสามารถเข้าดูเรื่องที่อยู่ ื่ ี่ ระหว่างคำเนินการ หรือแล้วเสร็จได้ด้วย โดยเริ่มใช้ตั้งแต่เดือนตุลาคม 2548 เป็นต้นมา

ในเดือนตุลาคม 2549 ไดปรับปรุงระบบฯเพิ่ม โดยใหระบบฯออกใบแจงการ ปฏิบัติงาน เพื่อให้หน่วยงานที่ขอความอนุเคราะห์มาทราบสถานะของเอกสารได้ว่า อยู่ที่ฝ่ายใหน ี่ ใครเป็นผู้ดำเนินการ สามารถติดตามเรื่องกับผู้ดำเนินการได้โดยตรง พร้อมสำเนาให้ผู้รับผิดชอบ ื่ ดําเนินการดวย

<u>ในเดือนมกราคม 2550</u> ได้ปรับปรงระบบฯ เพิ่ม โดยให้แสดงแถบสีเป็นระยะเวลา ว่าเรื่องที่อยู่ในระหว่างดำเนินการใช้เวลาดำเนินการนานเท่าใด 1 อาทิตย์ (สีเหลือง) 2 อาทิตย์ (สี ื่ ี่ ส้ม) และ 1 เดือนขึ้นไป (สีแดง) สำหรับเรื่องที่ไม่กำหนดเวลามา เพื่อให้เจ้าหน้าที่สารบรรณคอย เตือนผู้คำเนินการอีกครั้งหนึ่ง (บางท่านทำเรื่องหายไปแล้ว) ั้

 **เน ื่องจากงานสารบรรณไดเคยแจงเวียนการใชระบบฯ น ี้ไปเมื่ อเร ิ่มใชโปรแกรม ใหมๆ หลายทานอาจลืมไปแลว เพ ื่อใหระบบมีความสมบูรณและผูขอความอนุเคราะหไดรับการ ดําเนินการครบถวน จึงขอแจงการเขาดูขอมูลดังน**

(หากพบว่างานใดใด้ดำเนินการแล้วยังไม่มีการปิด job ขอให้แจ้งได้ที่งานสารบรรณ e-mail : <u>[ampai@ku.ac.th](mailto:ampai@ku.ac.th)</u> )

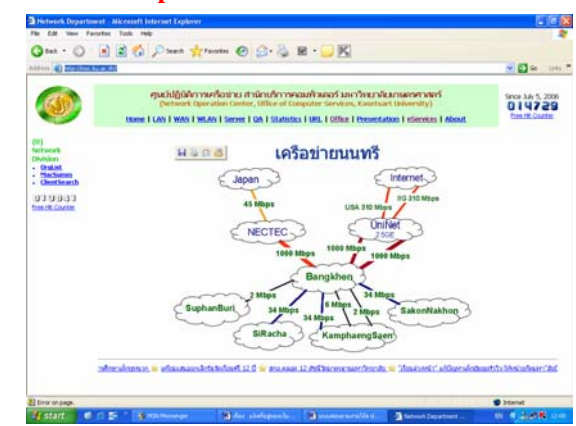

**1. เปดเว็บเพจ ท ี่ http://noc.ku.ac.th/** 

#### **2. เลือกหัวขอ eServices ท อยูขางบนขวา และเลือกหัวขอ DocTrack ท อยูซายมือ ี่**

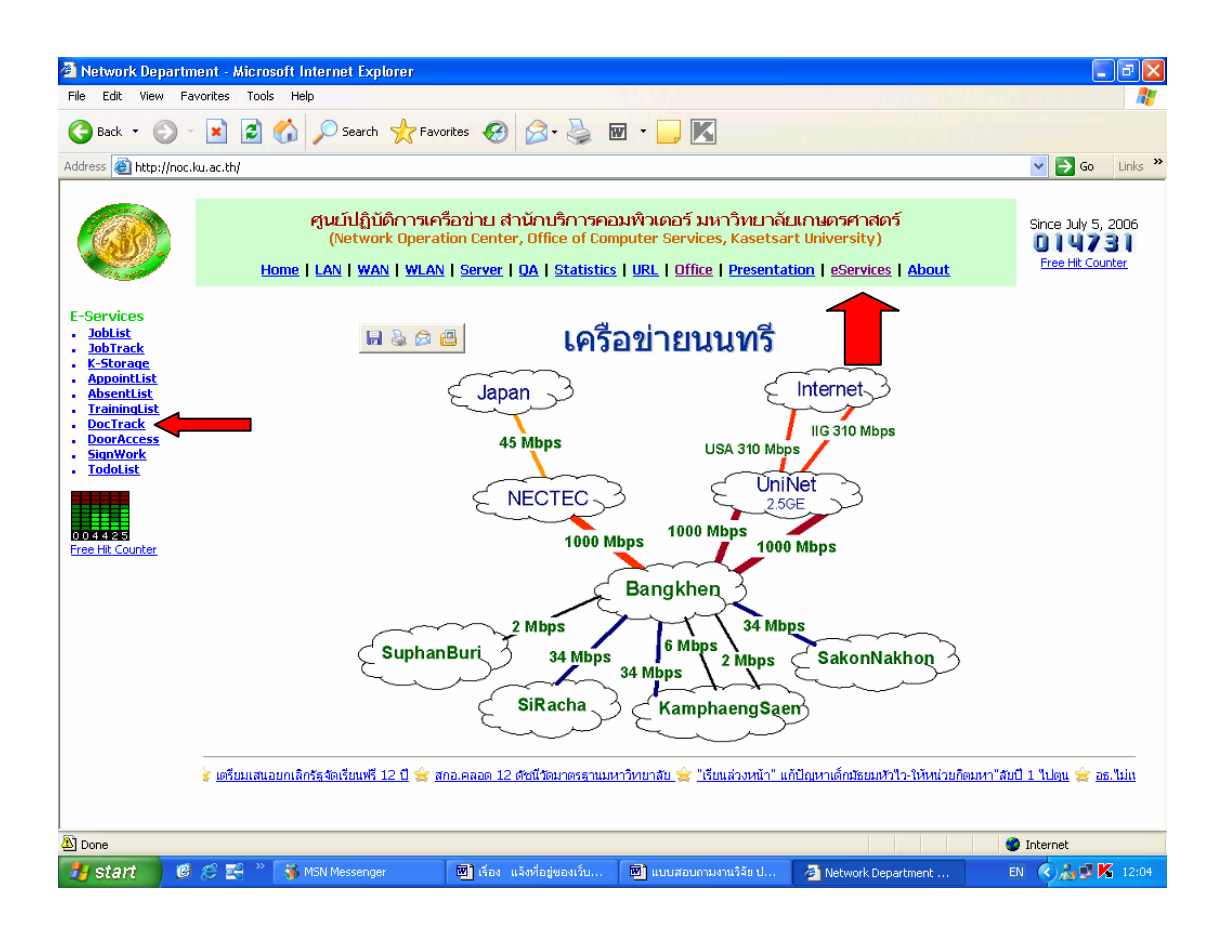

จะได้หน้าจอที่แสดงงานที่ดำเนินการเสร็จแล้ว และงานที่อยู่ระหว่างดำเนินการ พร้อมแยกรายการแต่ ี่ ละฝาย

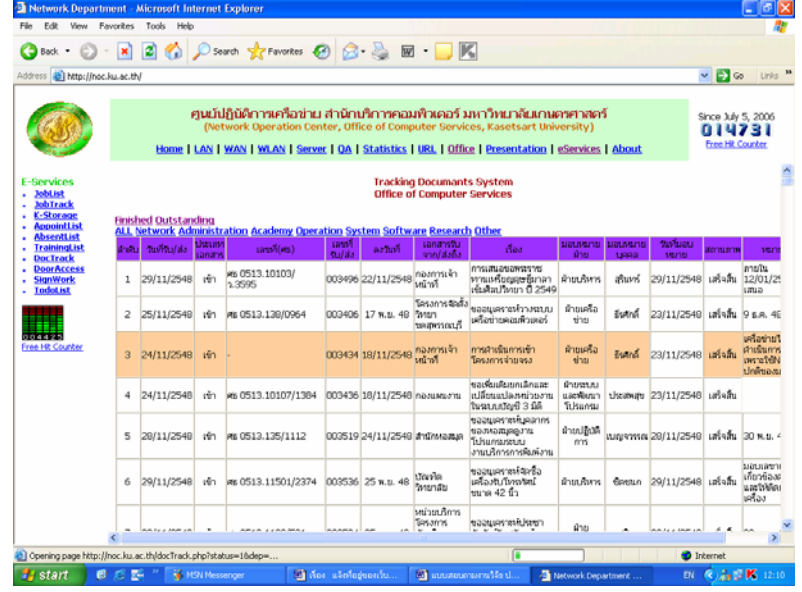

งานสารบรรณ

4/04/2550